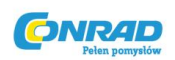

# **Miernik cęgowy Extech EX810, CAT III 600 V**

Instrukcja obsługi

Numer produktu: 121643

 $\epsilon$ 

Strona **1** z **13**

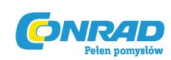

**www.conrad.pl**

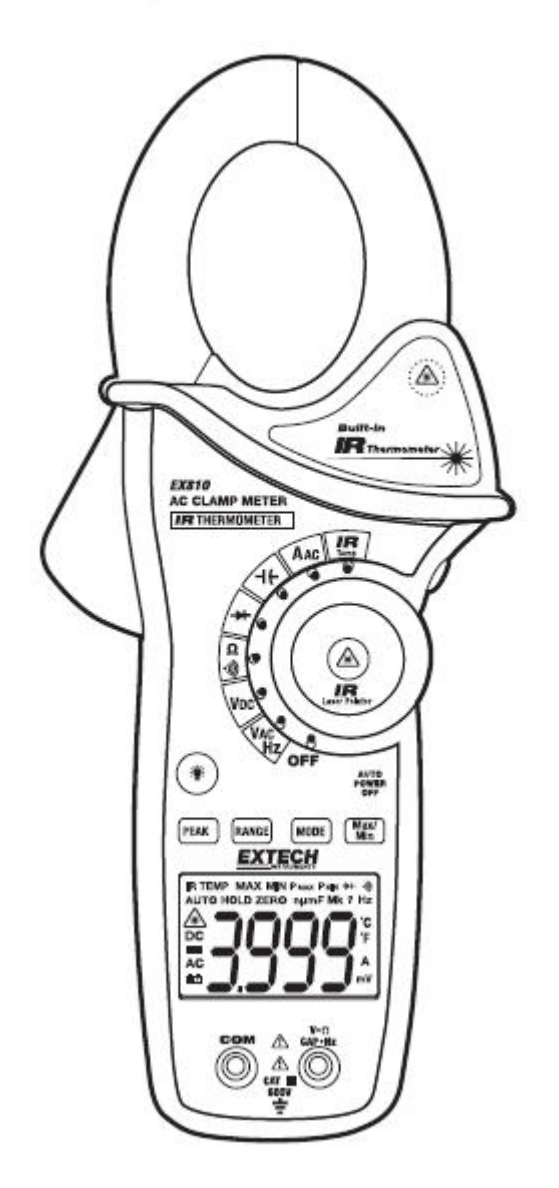

Strona **2** z **13**

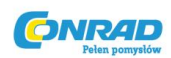

# **Opis produktu**

## **Opis miernika**

- 1. Cęgi
- 2. Przycisk otwierający cęgi
- 3. Podświetlenie
- 4. PEAK
- 5. RANGE
- 6. Wyświetlacz LCD
- 7. Wtyki wejściowe przewodu testowego
- 8. Termometr na podczerwień IR i wskaźnik laserowy

(tył)

- 9. HOLD
- 10. Przycisk wskaźnika laserowego
- 11. Przełącznik funkcji
- 12. MIN/MAX
- 13. Tryb

## **Opis ikon wyświetlacza**

- HOLD Funkcja "zamrażania" danych na wyświetlaczu
- Znak minus Wyświetlacz odczytu ujemnego
- 0 do 3999 Cyfry pomiarów wyświetlacza
- ZERO Zerowanie wskazań
- P Wartość szczytowa

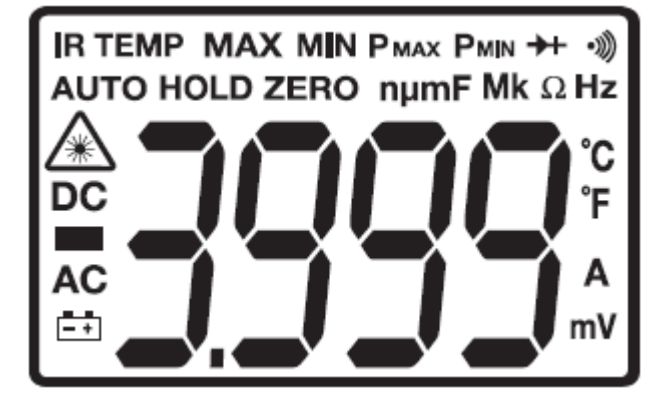

- AUTO Tryb z automatycznym wyborem zakresu
- DC/AC Prąd stały/ prąd zmienny

Strona **3** z **13**

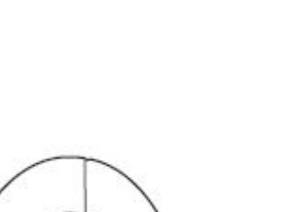

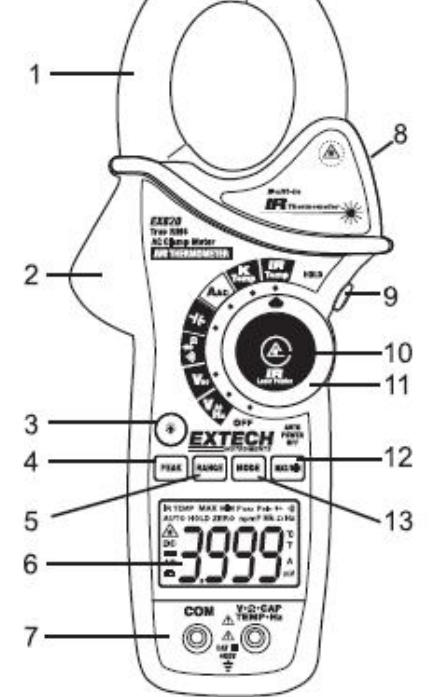

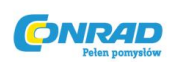

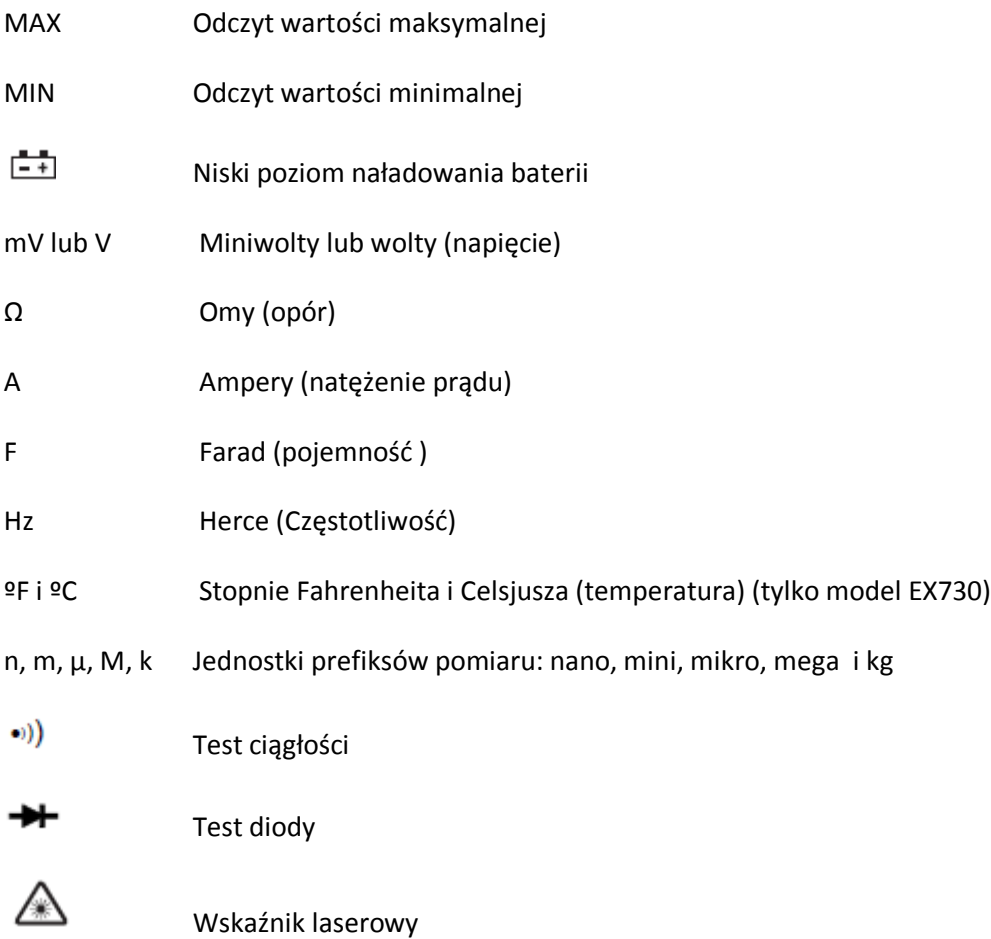

#### **Obsługa**

**UWAGI:** Przed użyciem przyrządu należy uważnie przeczytać wszystkie ostrzeżenia i oświadczenia dotyczące ostrożności w niniejszej instrukcji. Kiedy miernik nie jest używany, należy ustawić przełącznik wyboru funkcji w pozycji OFF.

Strona **4** z **13**

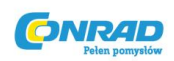

## **Pomiary prądu zmiennego**

**OSTRZEŻENIE:** Przed przeprowadzeniem pomiarów szczypcami, należy upewnić się, że przewody pomiarowe są odłączone od miernika

- 1. Należy przestawić przełącznik funkcji na zakres AAC lub ADC
- 2. Należy nacisnąć spust aby otworzyć kleszcze cęgowe. Całkowicie podłączyć tylko jeden przewód. Aby otrzymać jak najlepsze wyniki, należy ustawić przewód w środku kleszczy.
- 3. Wyświetlacz LCD miernika cęgowego pokaże odczyt.

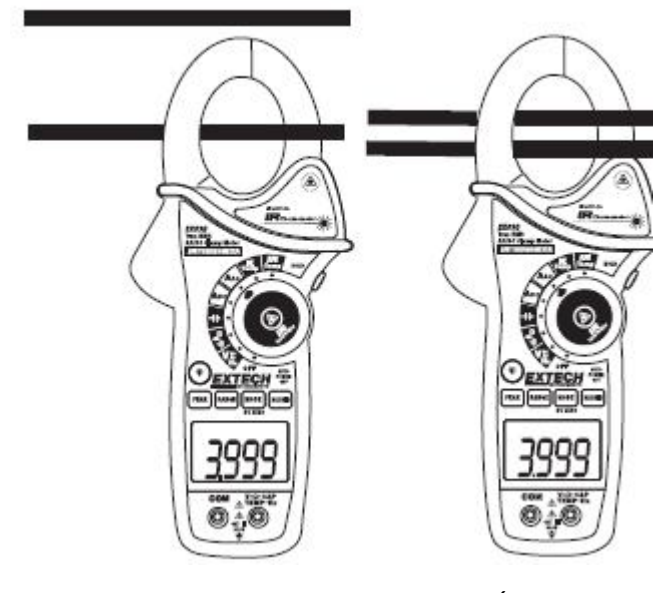

Prawidłowo Źle

## **Pomiary napięcia prądu stałego/zmiennego AC/DC**

- 1. Włożyć czarny przewód pomiarowy do ujemnego terminala **COM**, a czerwony przewód pomiarowy do terminala dodatniego V.
- 2. Ustawić przełącznik funkcji do pozycji VAC **lub** VDC.
- 3. Użyć przycisku **MODE**, aby wybrać napięcie prądu zmiennego lub stałego (EX830).
- 4. Połączyć przewody pomiarowe równolegle do obwodu na którym przeprowadzany jest test.
- 5. Odczytać pomiar napięcia na wyświetlaczu LCD.

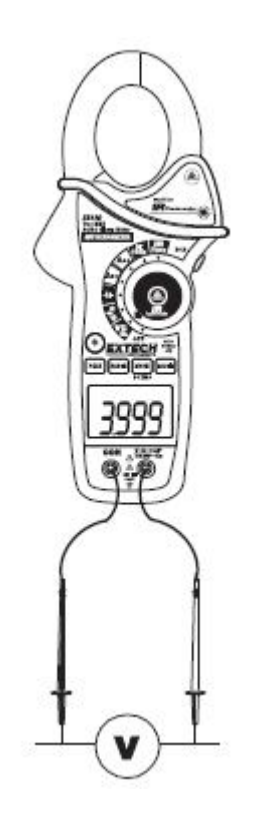

Strona **5** z **13** Dystrybucja Conrad Electronic Sp. z o.o., Copyright © Conrad Electronic 2011, Kopiowanie, rozpowszechnianie, zmiany bez zgody zabronione. www.conrad.pl

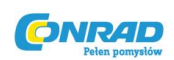

## **Pomiary rezystancji**

**Uwaga:** Przed przeprowadzeniem pomiarów rezystancji należy odłączyć zasilanie

- 1. Włożyć czarny przewód pomiarowy do ujemnego terminala **COM**, a czerwony przewód pomiarowy do dodatniego terminala  $\Omega$
- 2. Nastawić przełącznik funkcji do pozycji **Ω**.
- 3. Dotknąć końcówki testowe sondy w poprzek obwodu lub badanego komponentu.
- 4. Odczytać rezystancję na wyświetlaczu LCD.

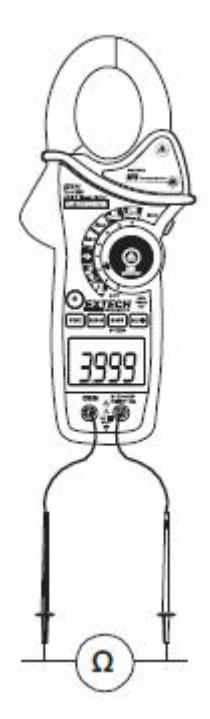

#### **Pomiary pojemności**

**OSTRZEŻENIE:** Aby uniknąć porażenia prądem, należy rozładować testowany kondensator przed pomiarem. Jeśli na wyświetlaczu pojawi się komunikat "dISC" należy odłączyć i rozładować kondensator.

- 1. Ustawić przełącznik funkcji na pozycji  $+$ .
- 2. Włożyć wtyczkę typu chinch czarnego przewodu pomiarowego do ujemnego gniazda **COM** i wtyczkę typu chinch czerwonego przewodu pomiarowego do dodatniego gniazda **CAP**.
- 3. Nacisnąć MODE aby wyzerować jakąkolwiek przypadkową pojemność.
- 4. Dotknąć końcówkami sondy w poprzek testowanej części.
- 5. Odczytać wartość pojemności na wyświetlaczu.
- 6. Wyświetlacz wskaże właściwy przecinek dziesiętny i wartość.

**Uwaga:** Dla bardzo dużych wartości pomiaru pojemności ustabilizowanie ostatecznego odczytu może zając kilka minut.

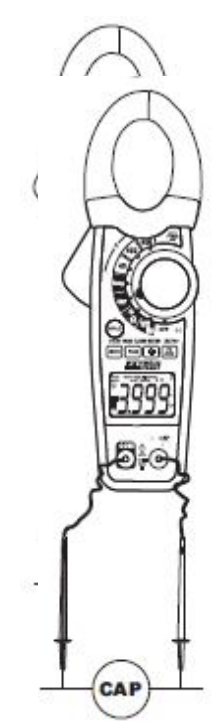

## Strona **6** z **13**

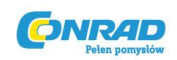

#### **Pomiary częstotliwości**

- 1. Ustawić przełącznik funkcji do pozycji **V Hz**.
- 2. Nacisnąć i przytrzymać przycisk MODE aby wybrac funkcję Częstotliwoąci (Hz). Na wyświetlaczu pojawi się komunikat "k Hz".
- 3. Włożyć wtyczkę typu chinch czarnego przewodu pomiarowego do ujemnego gniazda **COM** i wtyczkę typu chinch czerwonego przewodu pomiarowego do gniazda dodatniego Hz.
- 4. Dotknąć końcówkami sondy pomiarowej w poprzek testowanej części.
- 5. Odczytać wartość częstotliwości z wyświetlacza.
- 6. Wyświetlacz wskaże właściwy przecinek dziesiętny i wartość.
- 7. Należy ponownie nacisnąć i przytrzymać przycisk MODE i powrócić do trybu napięcia.

## **Pomiary temperatury typu K**

- **1.** Ustawić przełącznik funkcji na pozycji **K Temp**.
- **2.** Włożyć sondę temperatury do ujemnego gniazda **COM** i gniazda dodatniego **TEMP** , zachowując polaryzację.
- **3.** Dotknąć głowicą sondy temperatury do urządzenia na którym przeprowadzany jest test. Należy dotykać testowanej części, dopóki odczyt nie ustabilizuje się
- **4.** Odczytać temperaturę z wyświetlacza. Odczyt cyfrowy wskaże prawidłowy przecinek dziesiętny i wartość.

**OSTRZEŻENIE**: Aby uniknąć porażenia prądem, należy upewnić się, że sonda termoelektryczna została usunięta przed przejściem do innej funkcji pomiaru.

**Uwaga:** W przypadku otwartego wejścia lub przekroczenia zakresu temperatury wyświetlacz pokaże komunikat "OL" i rozlegnie się sygnał dźwiękowy.

Uwaga: Zakres temperatury sondy termoelektrycznej wynosi -20 do 250°C (-4 do 482°F).

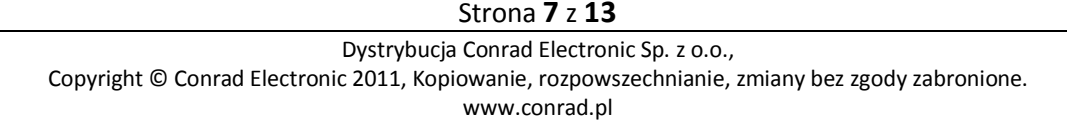

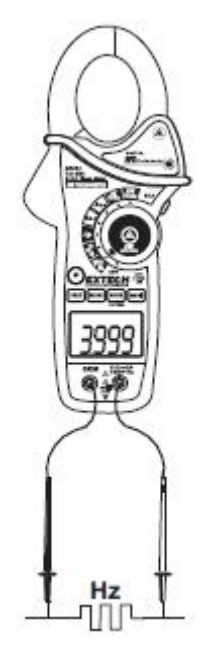

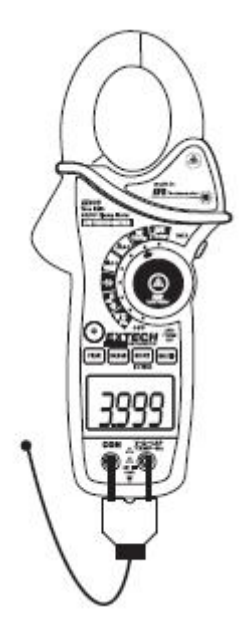

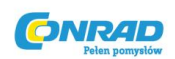

## **Pomiary ciągłości**

1. Włożyć czarny przewód pomiarowy do ujemnego gniazda **COM**, a czerwony przewód pomiarowy do terminala dodatniego **Ω.**

2. Ustawić przełącznik funkcji w pozycji •**))) .**

3. Użyć przycisk MODE, aby wybrać ciągłość "•)))". Ikony wyświetlacza zmienią się, kiedy przycisk **MODE** zostanie wciśnięty.

- 4. Dotknąć końcówkami sondy w poprzek obwodu lub badanego komponentu.
- 5. Jeśli opór będzie < 40Ω, słyszalny będzie sygnał dźwiękowy.

## **Test diodowy**

- 1. Włożyć wtyczkę typu chinch czarnego przewodu pomiarowego do gniazda ujemnego **COM** i wtyczkę typu chinch czerwonego przewodu pomiarowego do gniazda dodatniego  $\blacktriangleright$ .
- 2. Przekręcić przełącznik funkcji do pozycji  $\rightarrow$

Użyć przycisku **MODE**, aby wybrać funkcję diody, jeśli to konieczne (symbol diody pojawi się na wyświetlaczu LCD, kiedy zostanie włączony tryb testu diodowego).

- 3. Dotknąć końcówkami sondy do diody lub badanego złącza półprzewodnika. Zwrócić uwagę na odczyt miernika.
- 4. Odwrócić polaryzację przewodu pomiarowego poprzez odwrócenie czerwonego i czarnego przewodu. Zwrócić uwagę na odczyt.
- 5. Dioda lub złącze mogą być określone w następujący sposób:
	- Jeśli jeden odczyt przedstawia wartość (zazwyczaj 0,400V do 0,900V), a drugi odczyt przedstawia **OL**, dioda jest dobra.
	- Jeśli oba odczyty pokazują **OL**, urządzenie jest otwarte.
	- Jeśli oba odczyty są bardzo małe, lub wynoszą '0', urządzenie jest zwarte.

#### Strona **8** z **13**

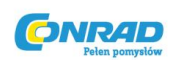

#### **Bezdotykowe pomiary temperatury w podczerwieni**

- 1. Ustawić przełącznik funkcji na pozycji **IR Temp**.
- 2. Skierować czujnik na podczerwień (z tyłu miernika) na powierzchnię na której ma zostać przeprowadzony pomiar.
- 3. Nacisnąć przycisk $\bullet$  na środku obracanego przełącznika funkcji, aby włączyć wskaźnik lasera i zidentyfikować punkt powierzchni na którym ma zostać przeprowadzony pomiar.

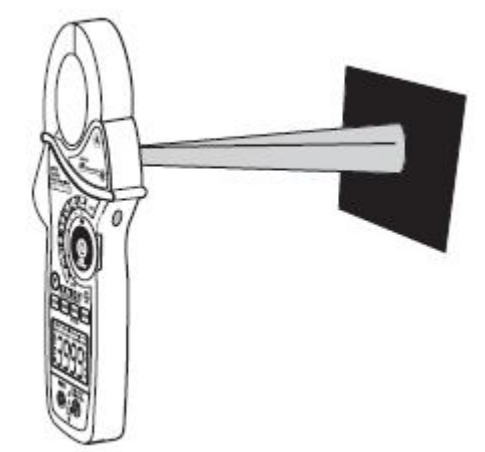

- 4. Obszar powierzchni na której ma zostać przeprowadzony pomiar musi być większy niż rozmiar punktu jak zostało określone przez specyfikację rozmiaru odległości do punktu.
- 5. Odczytać temperaturę z wyświetlacza.

**OSTRZEŻENIE: Nie kierować wskaźnika lasera bezpośrednio w oczy.** Widoczne lasery o niskiej mocy zazwyczaj nie stanowią zagrożenia, ale mogą stanowić potencjalne niebezpieczeństwo, jeśli są kierowane bezpośrednio w oczy przez dłuższy czas.

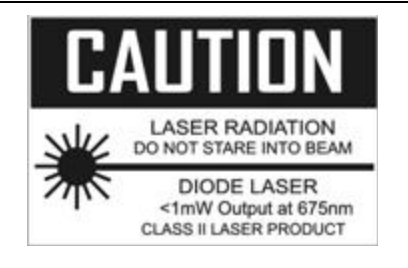

Strona **9** z **13**

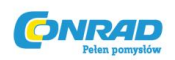

## **Diagram punktu podczerwieni do odległości**

Współczynnik punktu do odległości 8:1 określa rozmiar mierzonej powierzchni w stosunku do odległości, w jakiej miernik jest trzymany od powierzchni.

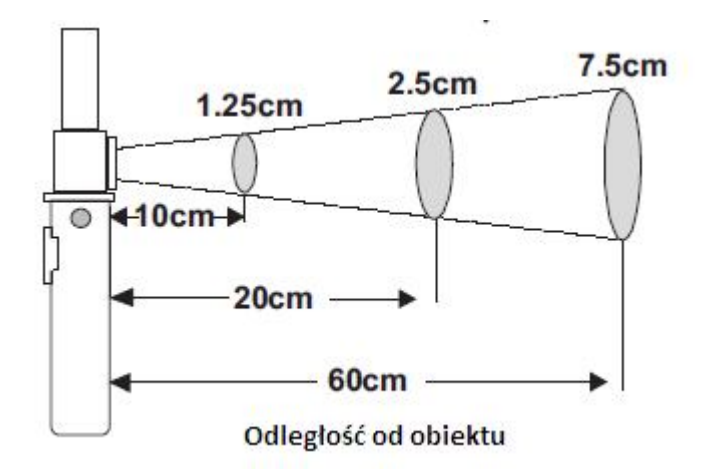

#### **Średnica punktu**

## **Uwagi dotyczące pomiarów w podczerwieni**

1. Przedmiot na którym przeprowadzany jest test powinien być większy niż rozmiar punktu (celu) obliczany za pomocą diagramu pola widzenia.

2. Jeśli powierzchnia testowanego obiektu jest pokryta szronem, olejem, brudem itd., przed przeprowadzeniem pomiarów należy ją oczyścić.

3. Jeśli powierzchnia obiektu jest silnie odblaskowa, przed przeprowadzeniem pomiarów należy nałożyć taśmę maskującą lub matową farbę.

4. Miernik może nie przeprowadzić dokładnych pomiarów przez przezroczyste powierzchnie takie jak szkło.

5. Para, pył, dym itd. mogą falszować pomiary.

6. Aby odnaleźć gorący punkt należy skierować miernik poza interesującym użytkownika obszarem i skanować w poprzek (ruchem w górę i w dół), dopóki punkt ten nie zostanie zlokalizowany.

Strona **10** z **13**

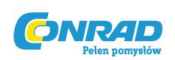

## **Funkcja "zamrażania" danych Data Hold**

Aby zamrozić odczyt wyświetlacza LCD, należy nacisnąć przycisk **HOLD**. Kiedy zapisywanie danych jest aktywne, na wyświetlaczu LCD pojawi się ikona **HOLD**. Należy ponownie nacisnąć przycisk **HOLD**, aby powrócić do normalnych działań.

## **Zachowywanie wartości szczytowej PEAK HOLD**

Funkcja Peak Hold wychwytuje wartość szczytową napięcia lub prądu zmiennego lub stałego. Miernik może uchwycić wartości szczytowe dodatnie lub ujemne trwające 1 ms.

1. Przekręcić przełącznik funkcji do pozycji A lub V.

- 2. Użyć przycisku **MODE**, aby wybrać prąd zmienny lub stały.
- 3. Pozwolić, aby wyświetlacz ustabilizował się.

4. Nacisnąć i przytrzymać przycisk **PEAK**, aż na wyświetlaczu pojawi się "**CAL**". Ta procedura wyzeruje wybrany zakres.

5. Nacisnąć przycisk **PEAK**, wyświetli się *Pmax*.

6. Wyświetlacz zaktualizuje się za każdym razem, kiedy pojawi się wyższa dodatnia wartość szczytowa.

7. Nacisnąć ponownie przycisk **PEAK**. Wyświetli się *Pmin*. Wyświetlacz zaktualizuje i wskaże najniższą wartość ujemną.

8. Aby powrócić do zwykłego działania, należy nacisnąć i przytrzymać przycisk **PEAK**, dopóki wskaźniki *Pmin* i *Pmax* się nie wyłączą

**Uwaga:** Jeśli pozycja przełącznika funkcji jest zmieniona po kalibracji, kalibracja funkcji Peak Hold musi zostać powtórzona dla nowej wybranej funkcji.

Strona **11** z **13**

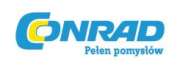

### **Funkcja MAX/ MIN**

- 1. Nacisnąć przycisk **MAX/ MIN** aby aktywować tryb rejestrowania wartości MAX/MIN. Na wyświetlaczu pojawi się ikona "MAX". Miernik wyświetli i zamrozi maksymalny odczyt i zaktualizuje się jedynie jeśli wystąpi nowa wartość maksymalna.
- 2. Nacisnąć przycisk MAX/MIN, a na wyświetlaczy pojawi się "MIN". Miernik wyświetli i zamrozi minimalny odczyt i zaktualizuje się jedynie jeśli wystąpi nowa wartość minimalna.
- 3. Nacisnąć przycisk **MAX/MIN**, a pojawi się migający symbol "**MAX MIN**". Miernik wyświetli aktualny odczyt, ale będzie nadal aktualizował i zachowywał odczyty maksymalne i minimalne.
- 4. Aby wyjść z trybu MAX/MIN należy nacisnąć i przytrzymać przycisk **MAX/MIN** przez 2 sek.

## **Jednostki temperatury (°F/°C)**

Przełącznik jednostek temperatury znajduje się w komorze baterii. Aby zmienić jednostkę należy zdjąć pokrywę komory baterii, unieść baterię i ustawić przełącznik na żądanych jednostkach.

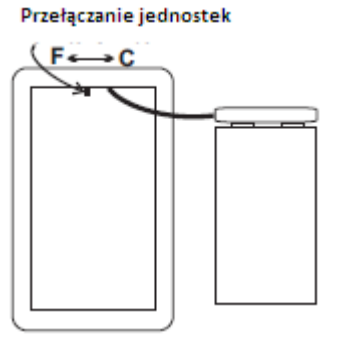

#### Ö **Przycisk podświetlenia LCD**

Wyświetlacz LCD został wyposażony w podświetlenie dla łatwiejszego wyświetlania, zwłaszcza w przyciemnionych i słabo oświetlonych miejscach. Nacisnąć przycisk podświetlenia, aby je włączyć. Nacisnąć ponownie aby wyłączyć podświetlenie.

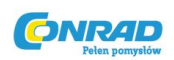

## **Automatyczne wyłączanie zasilania OFF**

Aby oszczędzać żywotność baterii miernik wyłączy się automatycznie po ok. 25 minutach. Aby ponownie włączyć miernik należy przekręcić przełącznik funkcji do pozycji OFF, a następnie na pozycję żądanej funkcji.

Strona **13** z **13**